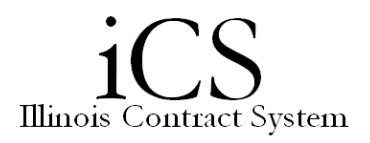

## *Routing via Checklist and Assigning Items*

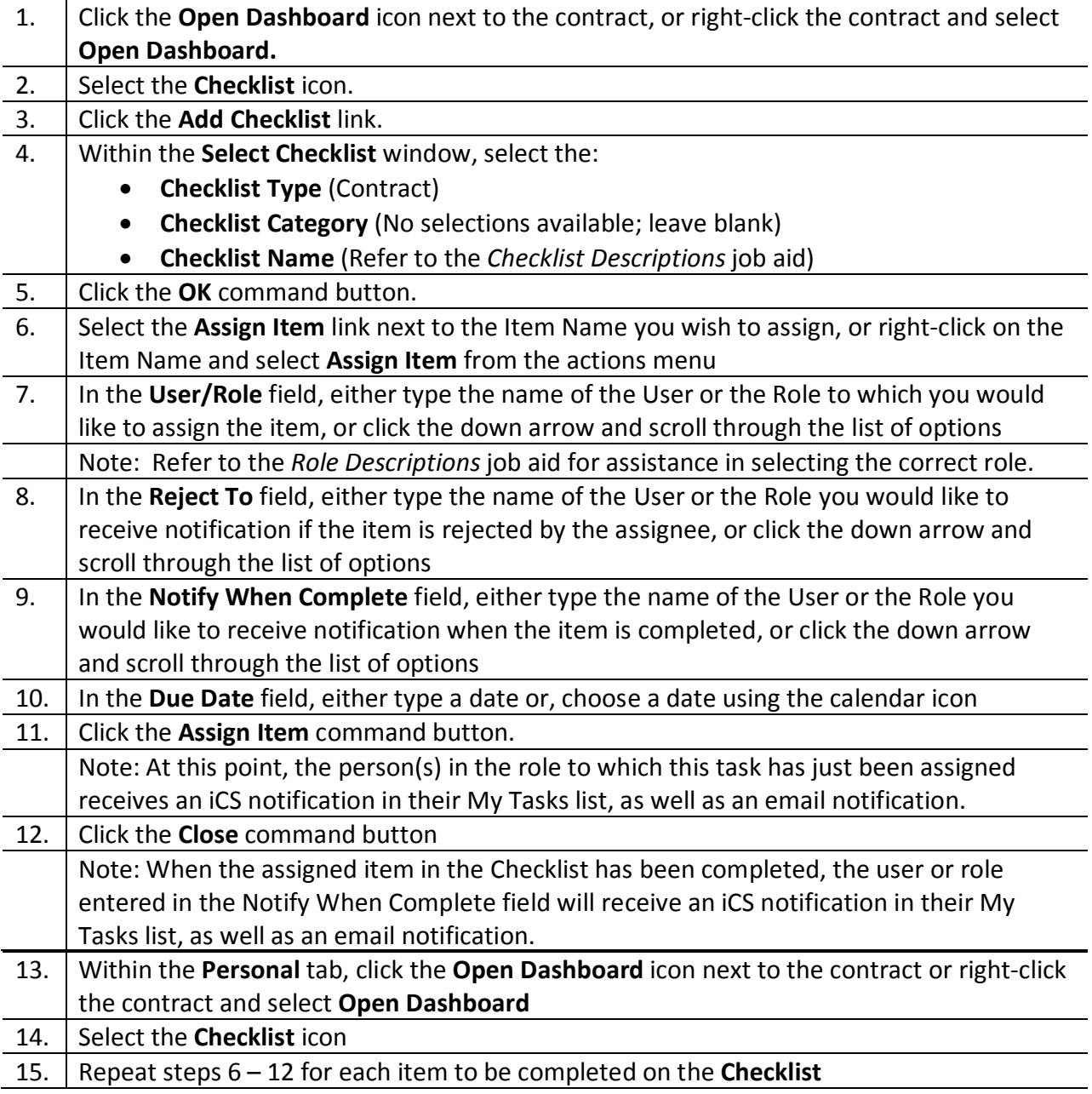

NOTE:

• Not all Checklist items are mandatory. Some items only apply to certain contracts (e.g. Dean/Director approval is only required for contracts \$50,000 or more).

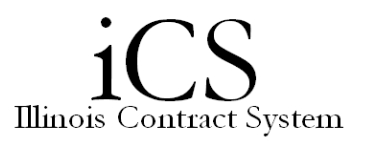

- Checklist items must be assigned and approved one-at-a-time. However, Checklist items do not always have to be done in sequential order.
- If you have assigned the wrong Checklist or the scenario changes, a new Checklists can be added by clicking the **Add Checklist** link and choosing a different Checklist. Any items that were completed on the previous checklist will still be visible in the Checklist window.
- Some Checklist items are completed by the user instead of being assigned to another user (e.g. send contract to other party for signature or import signed contract). You do not have to assign these items to yourself. Simply right-click on the item name and select **Complete Item** (when the task is completed). Your name and the date will populate the Checklist and the item will be marked as complete.